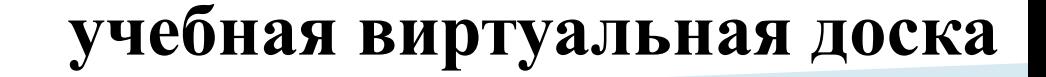

# IDroo

### **Описание**

- IDroo это виртуальная доска. На доске можно писать, располагать и подписывать рисунки, обсуждая и комментируя все свои действия в режиме онлайн.
- Установка программы на устройство не нужна.
- В бесплатной версии ограничен объём облачного хранилища (50 МБ).
- Общая доска для одновременного использования несколькими пользователями.
- IDroo поддерживает неограниченное количество участников собрания.
- Рисование произвольных, прямых, сплошных и пунктирных линий любого цвета и разной толщины, а также прямоугольников, кругов и других фигур.
- Конструктор формул простой, понятный, и при этом весьма полный.
- Возможность двигать и редактировать все ранее нарисованные объекты.
- Возможность вставлять графические файлы (например ранее заготовленные рисунки и формулы), а также сохранять нарисованное как в своём формате IDroo, так и в виде графического файла для работы в других программах.
- Неограниченный размер рабочей области в любую сторону от центра и возможность легко изменять масштаб картинки.

#### **Нужно запустить браузер. В адресной строке ввести адрес платформы – idroo.com**

**Для работы с онлайн-доской iDroo необходимо зарегистрироваться, нажав на кнопку ЗАРЕГИСТРИРОВАТЬСЯ БЕСПЛАТНО. Или войти в свой аккаунт, если он уже имеется, нажав на АВТОРИЗОВАТЬСЯ**

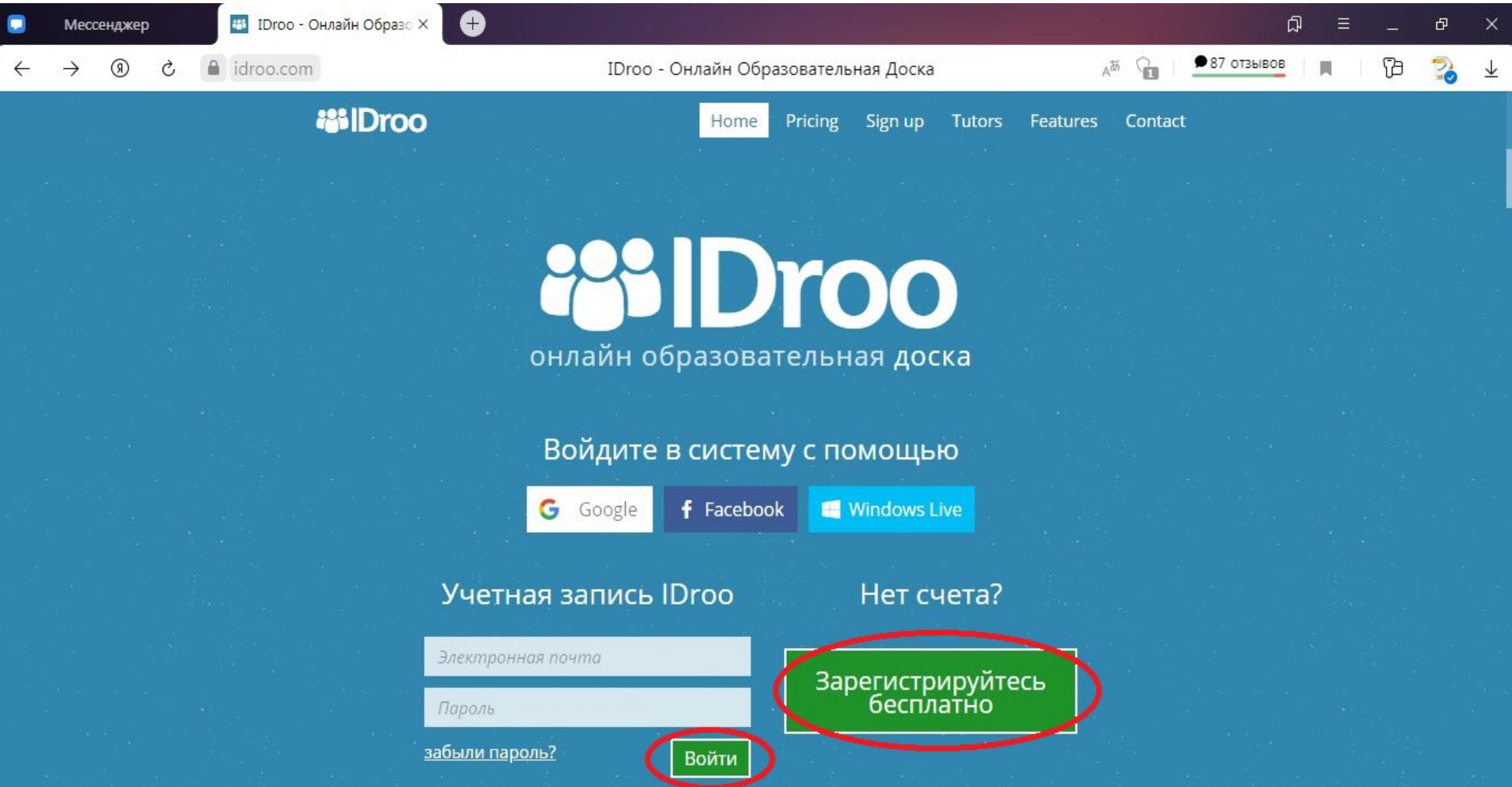

#### **Далее нужно заполнить данные в обязательных окнах для регистрации и нажать на СОЗДАТЬ УЧЕТНУЮ ЗАПИСЬ**

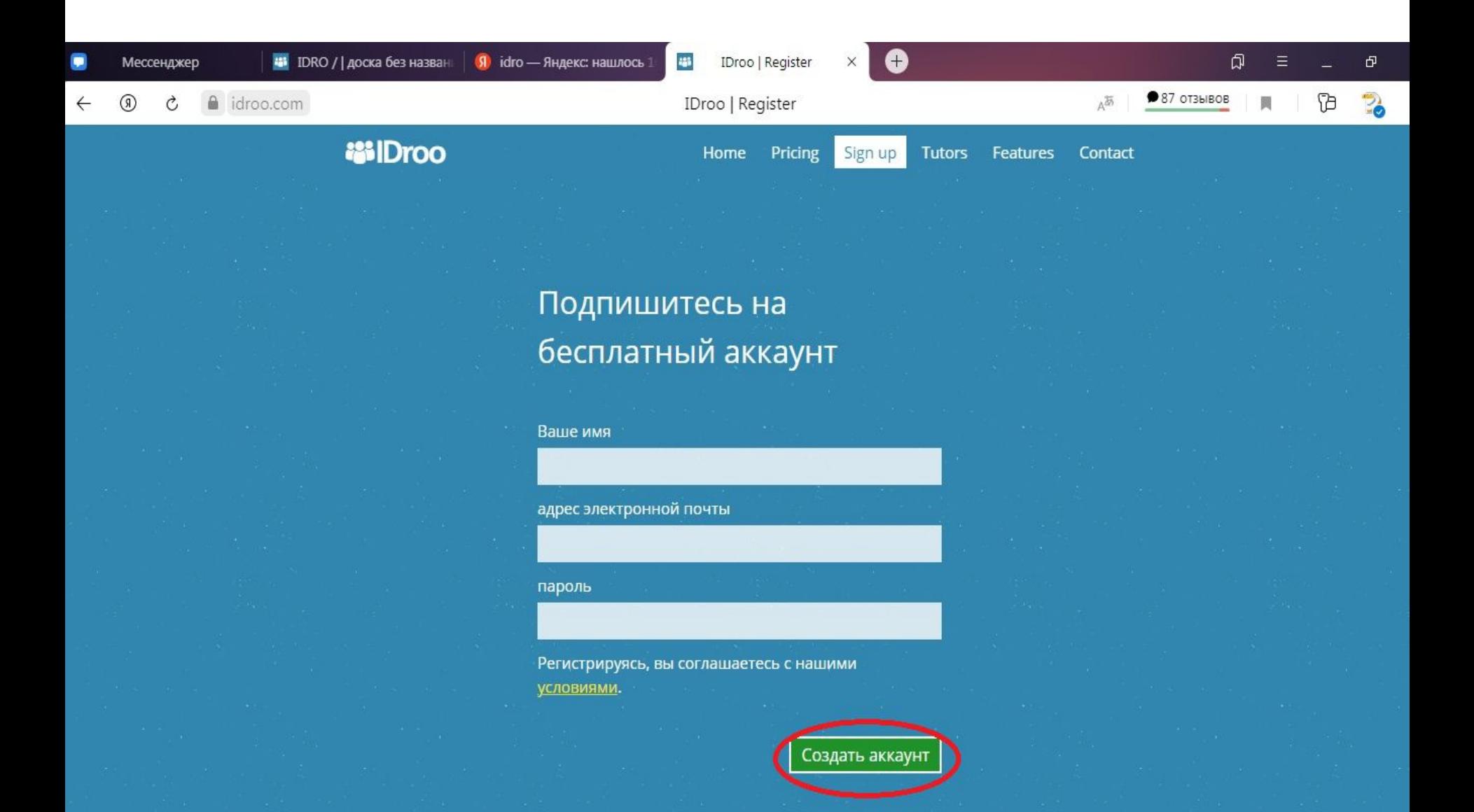

#### **Для создания онлайн-доски нужно нажать кнопку СОЗДАТЬ НОВУЮ ДОСКУ**

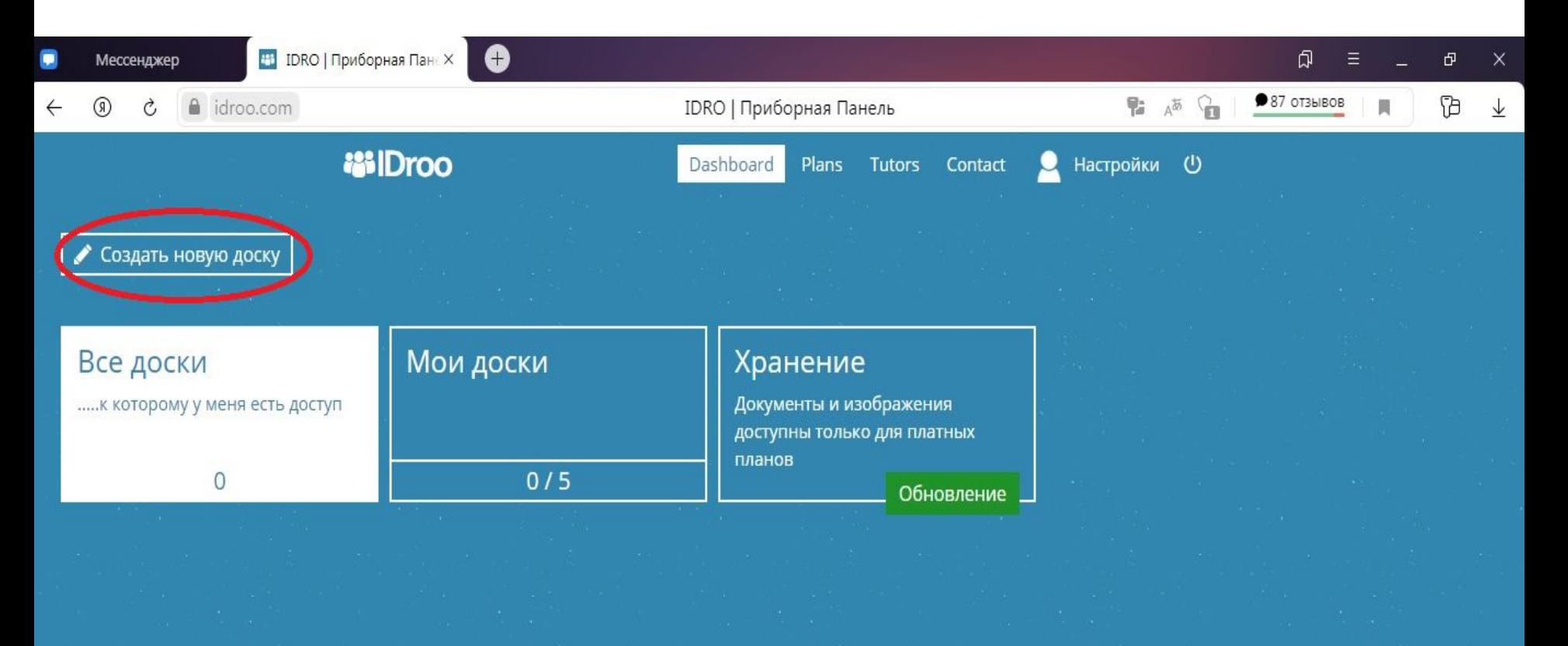

**Откроется чистая онлайн-доска. В ней можно работать с помощью ряда инструментов. На доске можно писать от руки. Текст можно вводить с клавиатуры. Есть возможность рисовать линии, окружности, квадраты, прямоугольники и составлять формулы**

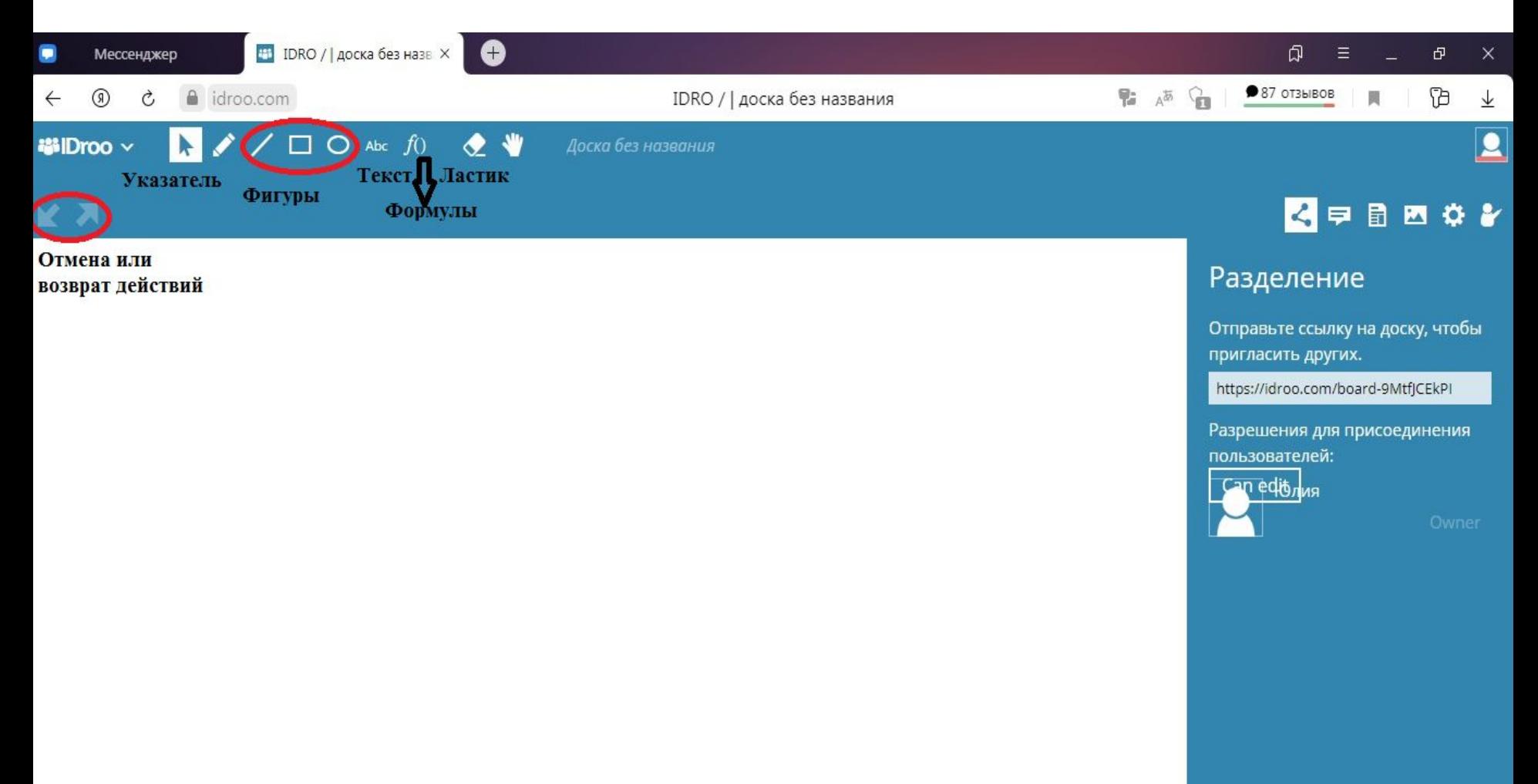

#### **Есть три вида фона доски: белый лист, лист под старину и лист в клетку. Можно выбрать любой из них в настройках, все они доступны в бесплатном пакете**

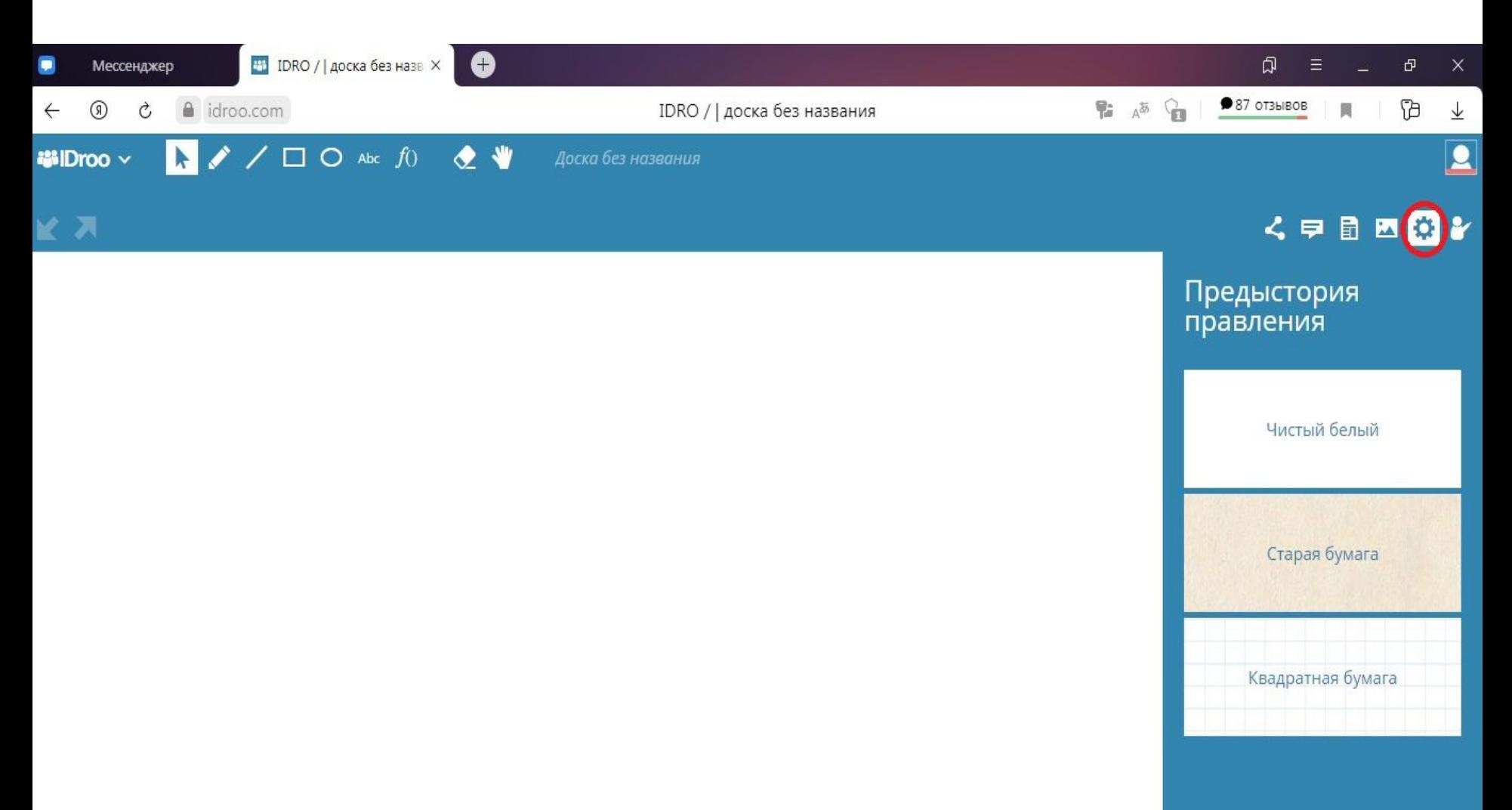

### **В онлайн-доску встроен чат, где можно общаться с участниками. Оставлять для них задания и обмениваться документами**

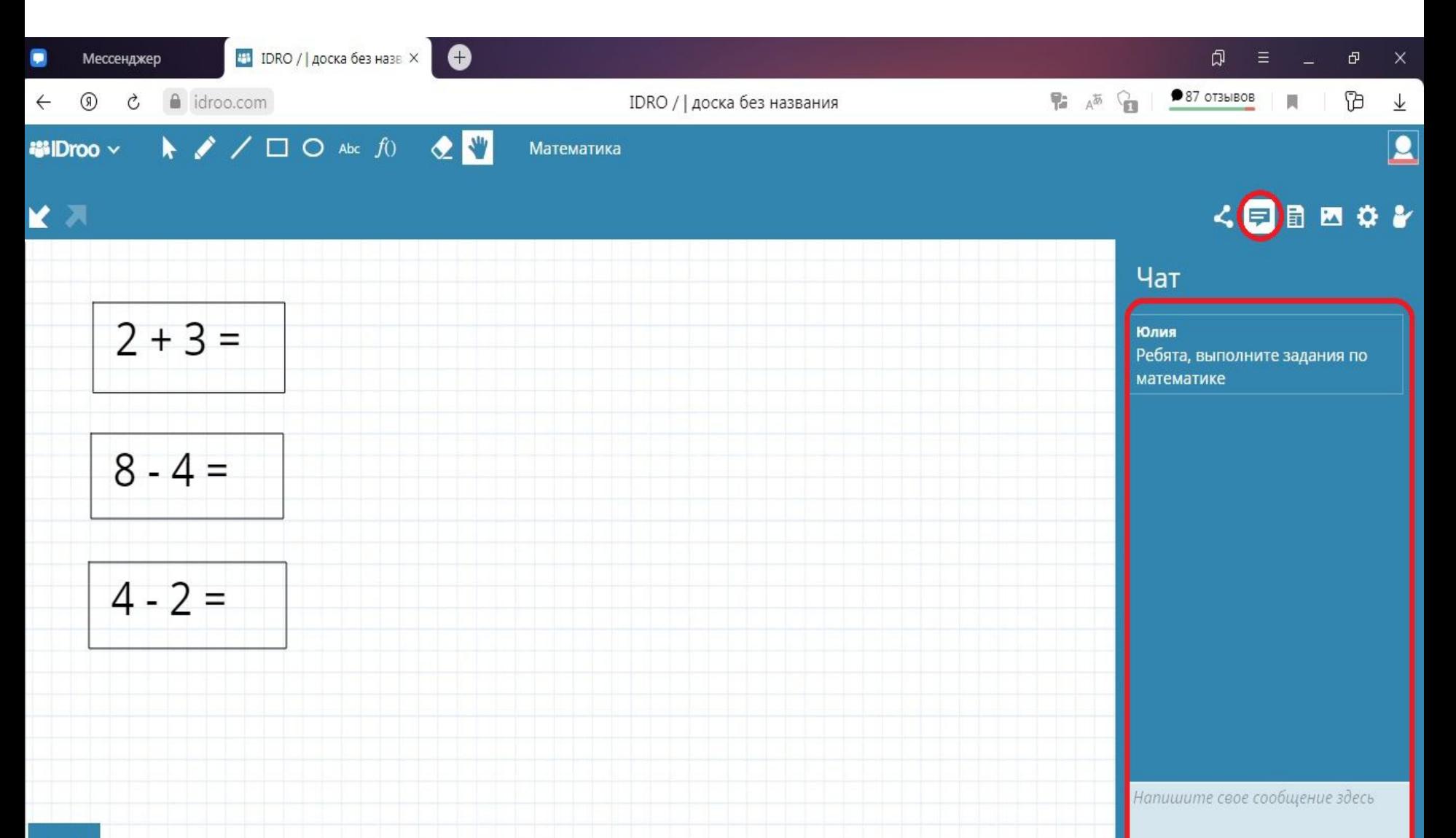

**Результаты работы можно сохранять в файл и снова открыть для продолжения работы. Для сохранения нужно нажать в правом верхнем углу на кнопку IDROO. Далее выбрать команду СОХРАНИТЬ КАК...** 

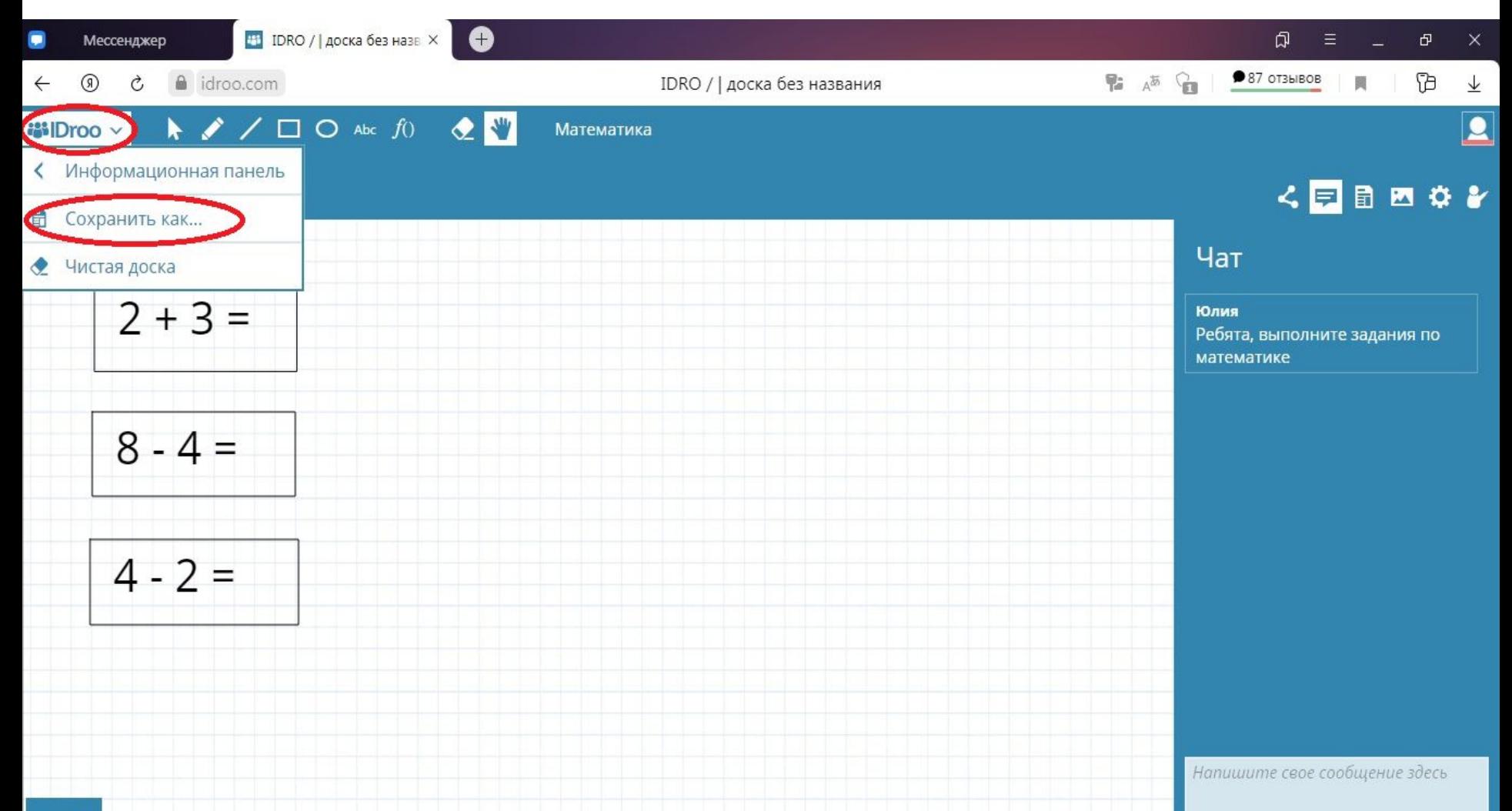

#### **И далее выбрать формат загрузки. Например, загрузить как PDF документ**

**В ПОГОО** || Безымянная до X

 $\bigwedge$  /  $\Box$   $\bigcirc$  abc  $f()$ 

#### ● **Q**  $\equiv$ ச  $987$  OT3bIBOB Œ IDroo || Безымянная доска 高 買  $E_Q$  $\frac{1}{2}$ ● 业  $\overline{\mathbf{A}}$ Доска без названия く申目四位と Предыстория правления Доска сохранена Чистый белый Выберите формат загрузки:  $\blacksquare$ Старая бумага **24** Файл изображения PDF документа Закрыть Квадратная бумага

1 новое сообщение

Ò

 $\blacktriangleright$ 

 $\circledR$ 

**器IDroo** ×

**KN** 

a idroo.com

 $\mathbf{1}$ 

 $\leftarrow$ 

**Для того, чтобы дать доступ к онлайн-доске учащимся или другим пользователям, надо скопировать ссылку и поделиться ей по e-mail, skype и в прочих средствах связи** 

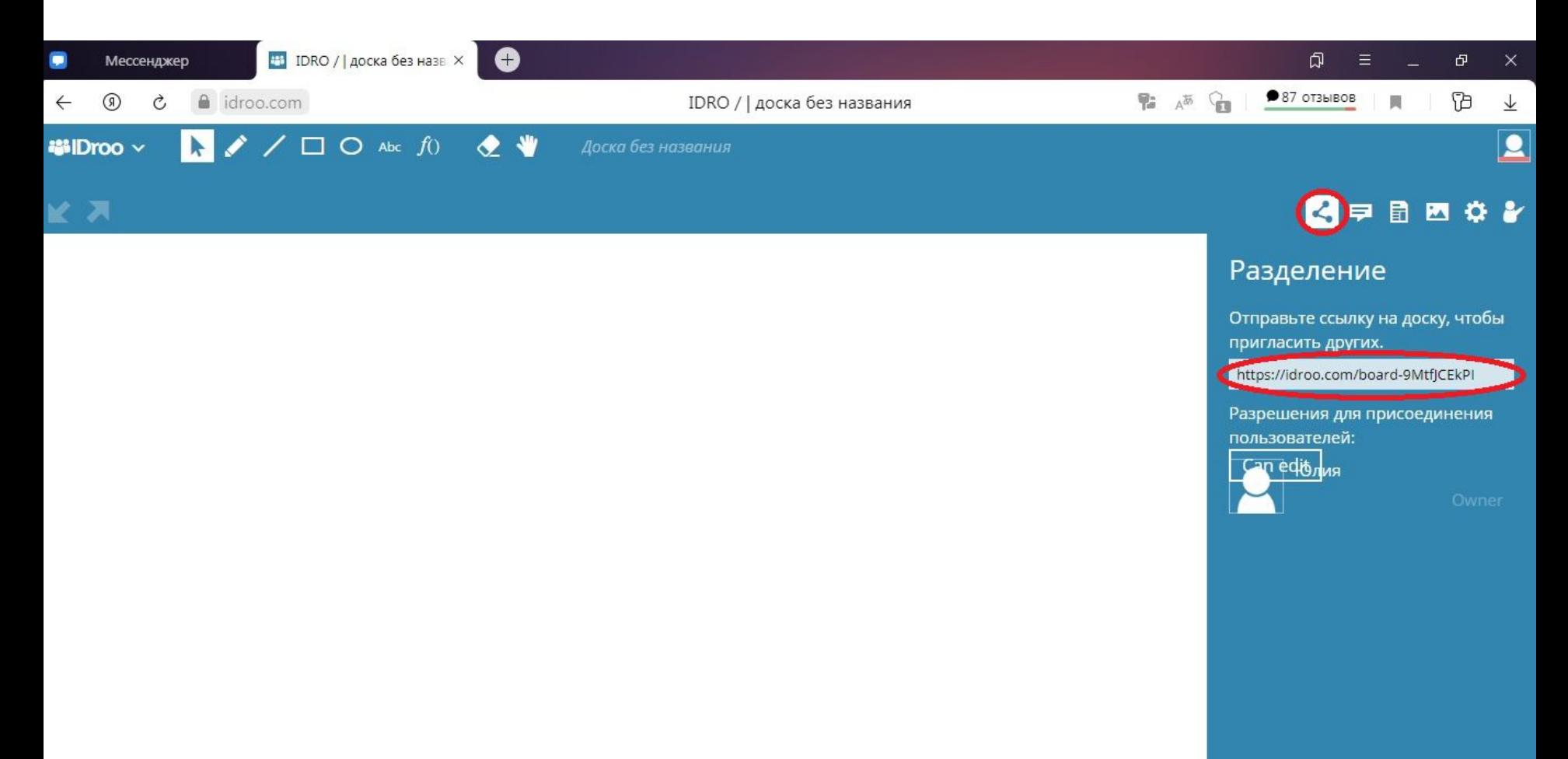

## Горячие клавиши

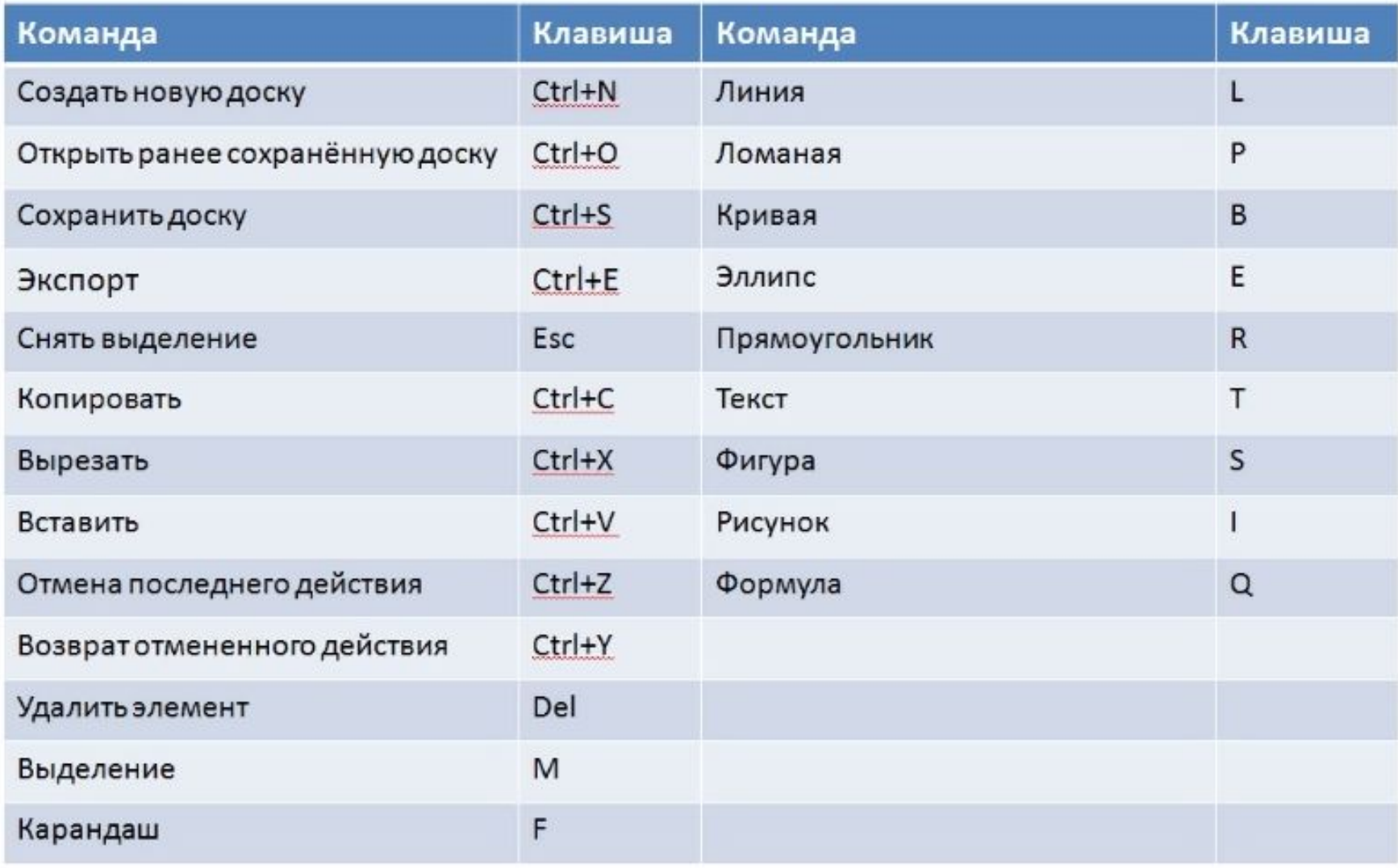

# **Спасибо за внимание!**